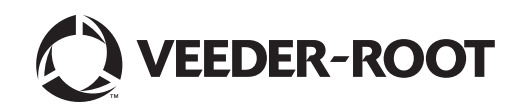

GREEK TLS2 CONSOLE QUICK HELP

Κονσόλα TLS2

**Γρήγορη βοήθεια**

Σημείωση: Το παρόν εγχειρίδιο είναι μεταφρασμένο - η πρωτότυπη γλώσσα του εγχειριδίου είναι τα Αγγλικά.

Η Veeder-Root δεν παρέχει καμία εγγύηση οποιουδήποτε είδους αναφορικά με την παρούσα έκδοση, συμπεριλαμβανομένων, μεταξύ άλλων, των υπονοούμενων εγγυήσεων εμπορευσιμότητας και καταλληλότητας για έναν συγκεκριμένο σκοπό.

Η Veeder-Root δεν αναλαμβάνει καμία ευθύνη για λάθη στο παρόν ή για τυχαίες ή επακόλουθες ζημιές σε συνάρτηση με τη διάθεση, απόδοση ή χρήση αυτής της έκδοσης.

Οι πληροφορίες που περιλαμβάνονται στην παρούσα έκδοση υπόκεινται σε αλλαγές χωρίς προηγούμενη ειδοποίηση.

Η παρούσα έκδοση περιέχει αποκλειστικές πληροφορίες οι οποίες προστατεύονται από δικαιώματα πνευματικής ιδιοκτησίας. Με την επιφύλαξη παντός δικαιώματος. Απαγορεύεται η δημιουργία φωτοαντιγράφων, η αναπαραγωγή και η μετάφραση σε άλλη γλώσσα οποιουδήποτε μέρους της έκδοσης χωρίς την προηγούμενη γραπτή συγκατάθεση της Veeder-Root.

# Οθόνες ρύθμισης συστήματος

Αυτή η ενότητα περιγράφει όλες τις οθόνες ρύθμισης του συστήματος TLS2 μαζί με τις επιλογές ρύθμισης και τις επεξηγήσεις που απαιτούνται για την καταχώρηση δεδομένων. Επειδή οι οθόνες ρύθμισης TLS2 διαθέτουν ετικέτες μόνο στα αγγλικά, οι κωδικοί ετικετών οθόνης εμφανίζονται εντός παρενθέσεων κάτω από κάθε ετικέτα στα αγγλικά για γρήγορη εύρεση της μετάφρασης της ετικέτας και του αριθμού σελίδας της οθόνης στην οποία χρησιμοποιείται η ετικέτα.

Η καταχώρηση δεδομένων, η επιβεβαίωση επιλογών κλπ. εκτελείται μέσω αρκετών οθονών καταχώρησης δεδομένων που εμφανίζονται αγγίζοντας οποιοδήποτε πλήκτρο στη δεξιά πλευρά του παραθύρου καταχώρησης δεδομένων.

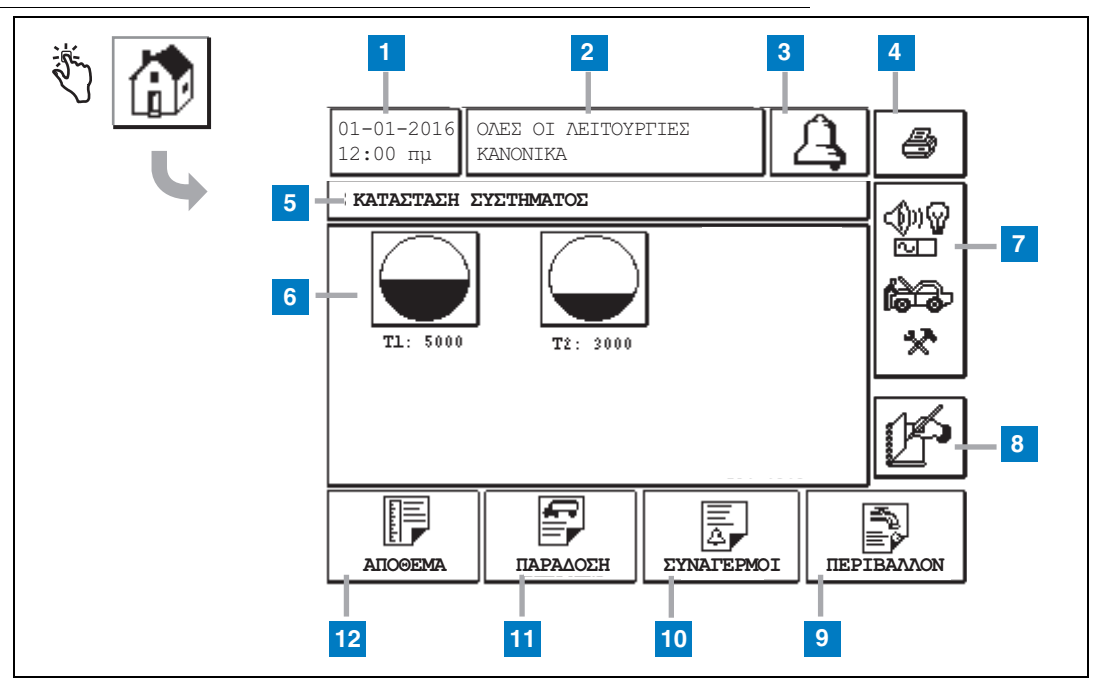

# <span id="page-2-0"></span>Οθόνη κατάστασης συστήματος (Αρχική)

#### **Λεζάντα για αριθμημένα πλαίσια**

- **1** Παράθυρο ημερομηνίας/ώρας εμφανίζει την τρέχουσα ημερομηνία και ώρα
- **2** Παράθυρο μηνύματος εμφανίζει την ένδειξη Όλες οι Λειτουργίες Κανονικά ή τους ενεργούς συναγερμούς.
- **3** Πλήκτρο συναγερμού αγγίξτε για επιβεβαίωση του συναγερμού και σίγαση του βομβητή συναγερμού. Σημείωση: αγγίζοντας αυτό το πλήκτρο δεν διαγράφεται ο συναγερμός - το πρόβλημα που έχει προκαλέσει το συναγερμό πρέπει να επιλυθεί.
- **4** Πλήκτρο εκτύπωσης Για οθόνες μενού, αγγίξτε αυτό το πλήκτρο και όλα τα στοιχεία που είναι διαθέσιμα σε αυτό το μενού θα εκτυπωθούν στο συνδεδεμένο εκτυπωτή. Μόνο στις οθόνες εκτός μενού, εμφανίζεται ένα πλαίσιο διαλόγου εκτύπωσης όταν αγγίξετε το πλήκτρο εκτύπωσης. Ο χρήστης έχει επίσης την επιλογή να ακυρώσει την εκτύπωση.
- **5** Παράθυρο τίτλου οθόνης.
- **6** Πλήκτρα δεξαμενής αυτό το μέρος της αρχικής οθόνης εμφανίζει όλες τις δεξαμενές που παρακολουθούνται από το TLS2. Αγγίξτε

οποιοδήποτε πλήκτρο δεξαμενής για εμφάνιση της τρέχουσας αναφοράς αποθέματος για τη συγκεκριμένη δεξαμενή.

- **7** Πλήκτρο κύριου μενού αγγίξτε για εμφάνιση της οθόνης κύριου μενού ([σελίδα](#page-3-0) 2) για πρόσβαση στη ρύθμιση συστήματος/ δεξαμενής και στη μη αυτόματη δοκιμή δεξαμενής.
- **8** Πλήκτρο μη αυτόματου κλεισίματος βάρδιας αγγίξτε για μη αυτόματο κλείσιμο της βάρδιας. (εμφανίζεται μόνο αν το Στιγμιότυπο είναι επιλεγμένο στην Ώρα βάρδιας (Ρύθμιση συστήματος) ως μέθοδος κλεισίματος βάρδιας).
- **9** Πλήκτρο περιβαλλοντικής αναφοράς αγγίξτε για εμφάνιση αποτελεσμάτων δοκιμής διαρροής δεξαμενής.
- **10** Πλήκτρο αναφοράς συναγερμού αγγίξτε για εμφάνιση της οθόνης κατάστασης ενεργών συναγερμών (και ιστορικού) ([σελίδα](#page-12-0) 11).
- **11** Πλήκτρο αναφοράς παράδοσης αγγίξτε για εμφάνιση της οθόνης αναφοράς παράδοσης.
- **12** Πλήκτρο αναφοράς αποθέματος αγγίξτε για εμφάνιση της οθόνης αναφοράς αποθέματος.

### <span id="page-3-0"></span>Οθόνη κύριου μενού

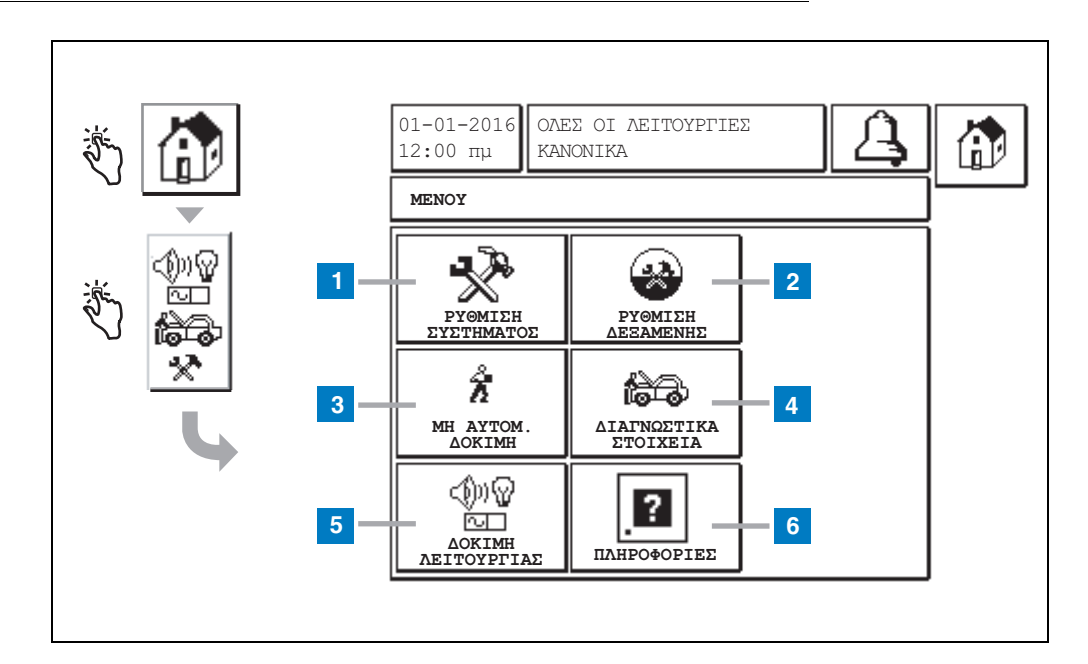

#### **Λεζάντα για αριθμημένα πλαίσια**

- **1** Πλήκτρο ρύθμισης συστήματος αγγίξτε για εμφάνιση της οθόνης ρύθμισης συστήματος ([σελίδα](#page-4-0) 3). Αν έχει καταχωρηθεί ρύθμιση ασφάλειας συστήματος - ρύθμιση κωδικού πρόσβασης, θα εμφανιστεί η οθόνη Ρύθμιση συστήματος - Εισαγωγή κωδικού πρόσβασης και θα πρέπει να καταχωρήσετε τον κωδικό πρόσβασης για να συνεχίσετε.
- **2** Πλήκτρο ρύθμισης δεξαμενής αγγίξτε για εμφάνιση της οθόνης μενού ρύθμισης δεξαμενής.
- **3** Πλήκτρο μη αυτόματης δοκιμής αγγίξτε για εμφάνιση της οθόνης έναρξης/ διακοπής μη αυτόματης δοκιμής δεξαμενής.
- **4** Πλήκτρο διαγνωστικών στοιχείων αγγίξτε για εμφάνιση της οθόνης διαγνωστικών στοιχείων ανιχνευτή.
- **5** Πλήκτρο δοκιμής λειτουργίας αγγίξτε για εμφάνιση της οθόνης μενού δοκιμής λειτουργίας.
- **6** Πλήκτρο πληροφοριών αγγίξτε για εμφάνιση της οθόνης πληροφοριών ([σελίδα](#page-6-0) 5) για πληροφορίες σχετικά με το λογισμικό της κονσόλας TLS2 και τις εγκατεστημένες

## <span id="page-4-0"></span>Οθόνη ρύθμισης συστήματος

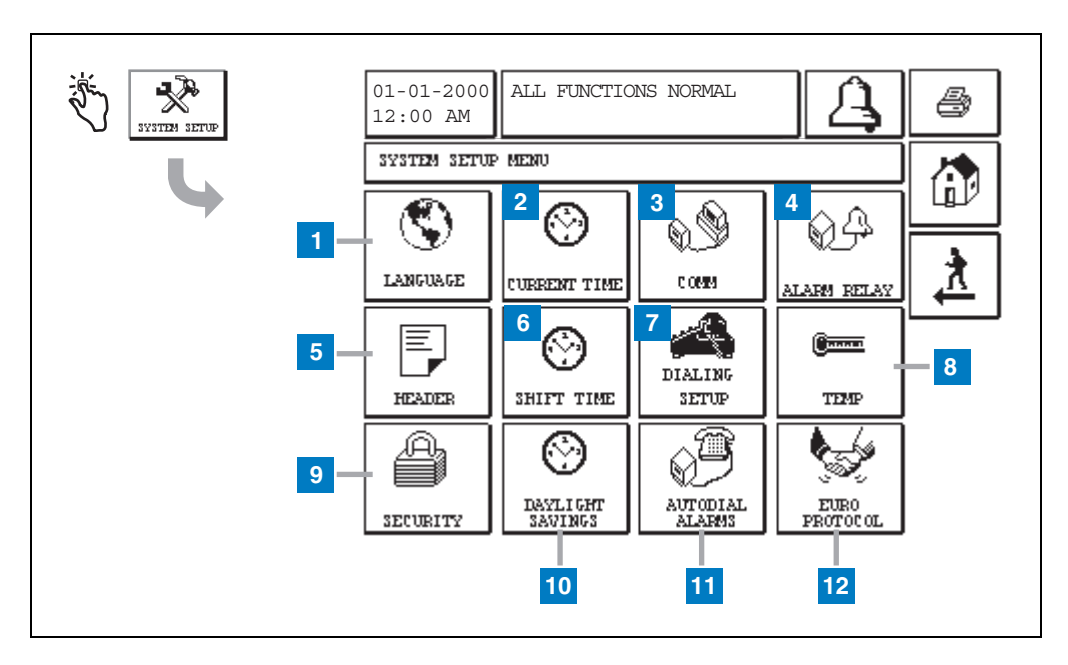

#### **Λεζάντα για αριθμημένα πλαίσια**

- **1** Πλήκτρο γλώσσας αγγίξτε για εμφάνιση της οθόνης ρύθμισης γλώσσας και μονάδων συστήματος ([σελίδα](#page-5-0) 4)
- **2** Πλήκτρο τρέχουσας ώρας αγγίξτε για εμφάνιση της οθόνης ρύθμισης ώρας/ ημερομηνίας συστήματος.
- **3** Πλήκτρο επικοιν. αγγίξτε για εμφάνιση της οθόνης ρύθμισης επικοιν.
- **4** Πλήκτρο αναμετάδοσης συναγερμού αγγίξτε για εμφάνιση της οθόνης ρύθμισης αναμετάδοσης συναγερμού.
- **5** Πλήκτρο κεφαλίδας αγγίξτε για εμφάνιση της οθόνης ρύθμισης κεφαλίδας σταθμού.
- **6** Πλήκτρο ώρας βάρδιας αγγίξτε για επιλογή της οθόνης ρύθμισης ωρών βάρδιας ή μη αυτόματου κλεισίματος βάρδιας.
- **7** Πλήκτρο ρύθμισης κλήσης αγγίξτε για εμφάνιση της οθόνης ρύθμισης αυτόματης κλήσης.
- **8** Πλήκτρο θερμοκρασίας αγγίξτε για εμφάνιση της οθόνης ρύθμισης θερμοκρασίας.
- **9** Πλήκτρο ασφάλειας- αγγίξτε για εμφάνιση της οθόνης ρύθμισης ασφάλειας συστήματος.
- **10** Πλήκτρο θερινής ώρας αγγίξτε για εμφάνιση της οθόνης ρύθμισης θερινής ώρας.
- **11** Πλήκτρο συναγερμών αυτόματης κλήσης αγγίξτε για εμφάνιση της οθόνης ρύθμισης συναγερμών αυτόματης κλήσης.
- **12** Πλήκτρο EuroProtocol αγγίξτε για εμφάνιση της οθόνης ρύθμισης EuroProtocol και απόκλισης ράβδου. Αυτή η οθόνη σας επιτρέπει επίσης να επιλέξετε μορφή αναφοράς δοκιμής διαρροής.

# <span id="page-5-0"></span>[201-203, 240] Οθόνη ρύθμισης γλώσσας και μονάδων συστήματος

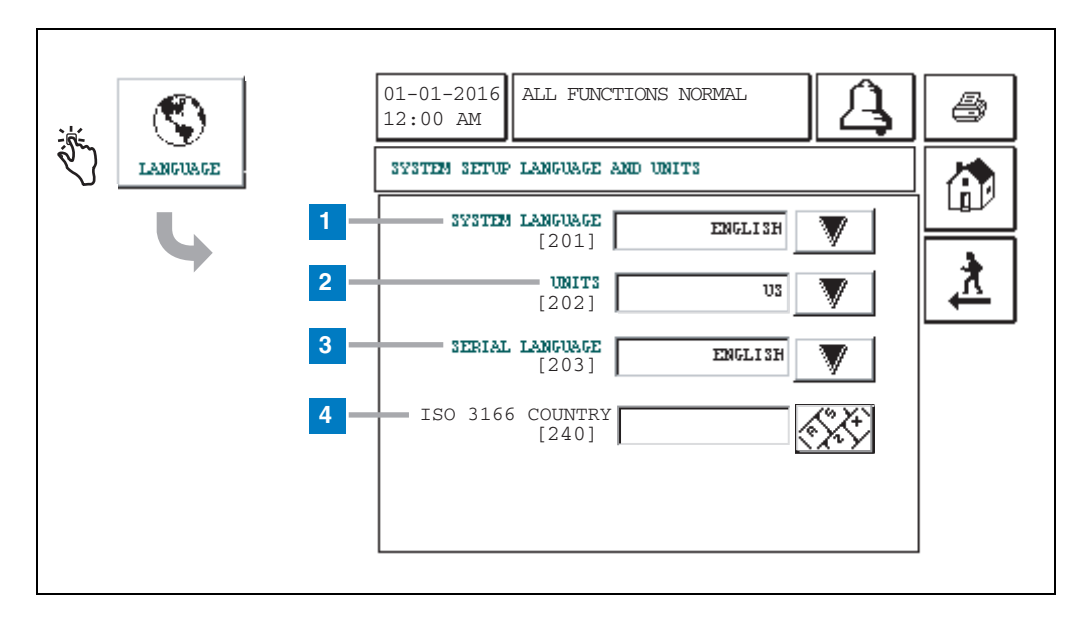

#### **Λεζάντα για αριθμημένα πλαίσια**

- **1** Γλώσσα συστήματος [201] Επιλέξτε από αγγλικά (προκαθορισμένη γλώσσα), κινέζικα (μανδαρινικά), φινλανδικά, γαλλικά, γερμανικά, ιταλικά, πολωνικά, πορτογαλικά, ρώσικα, ισπανικά και σουηδικά.
- **2** Μονάδες [202] Επιλέξτε μετρητικό σύστημα (προκαθορισμένο) ή μονάδες Η.Π.Α.
- **3** Γλώσσα συστήματος [203] Επιλέξτε από αγγλικά (προκαθορισμένη γλώσσα), φινλανδικά, γαλλικά, γερμανικά, ιταλικά, πολωνικά, πορτογαλικά, ρώσικα, ισπανικά και σουηδικά.
- **4** Κωδικός χώρας ISO [240] Αυτή η λειτουργία είναι μια διεθνής επιλογή. Εισάγετε τον κωδικό χώρας τριών χαρακτήρων. Το προκαθορισμένο πεδίο είναι κενό.

# <span id="page-6-0"></span>Σχετικά με την οθόνη TLS2

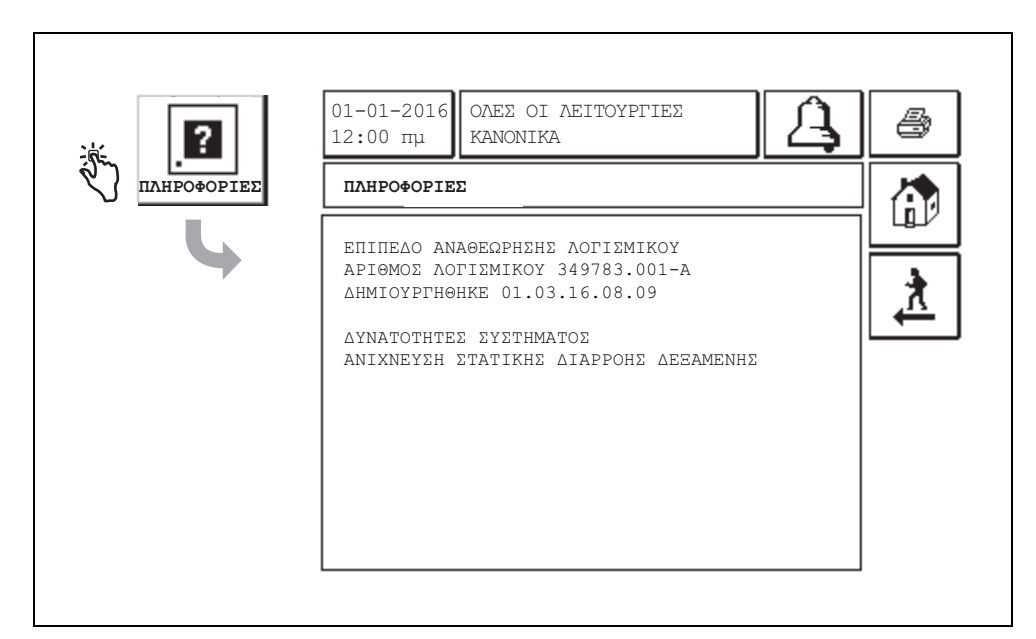

Αυτή η οθόνη παραθέτει πληροφορίες σχετικά με το εγκατεστημένο λογισμικό της κονσόλας TLS2 και τις δυνατότητες:

- Επίπεδο αναθεώρησης λογισμικού συστήματος
- Αριθμός είδους λογισμικού
- Ημερομηνία δημιουργίας λογισμικού
- ∆υνατότητες συστήματος: Ανίχνευση στατικής διαρροής δεξαμενής

# Οθόνες ρύθμισης ανιχνευτή πυκνότητας

# <span id="page-7-0"></span>[131-133] Οθόνη ρύθμισης δεξαμενής 4

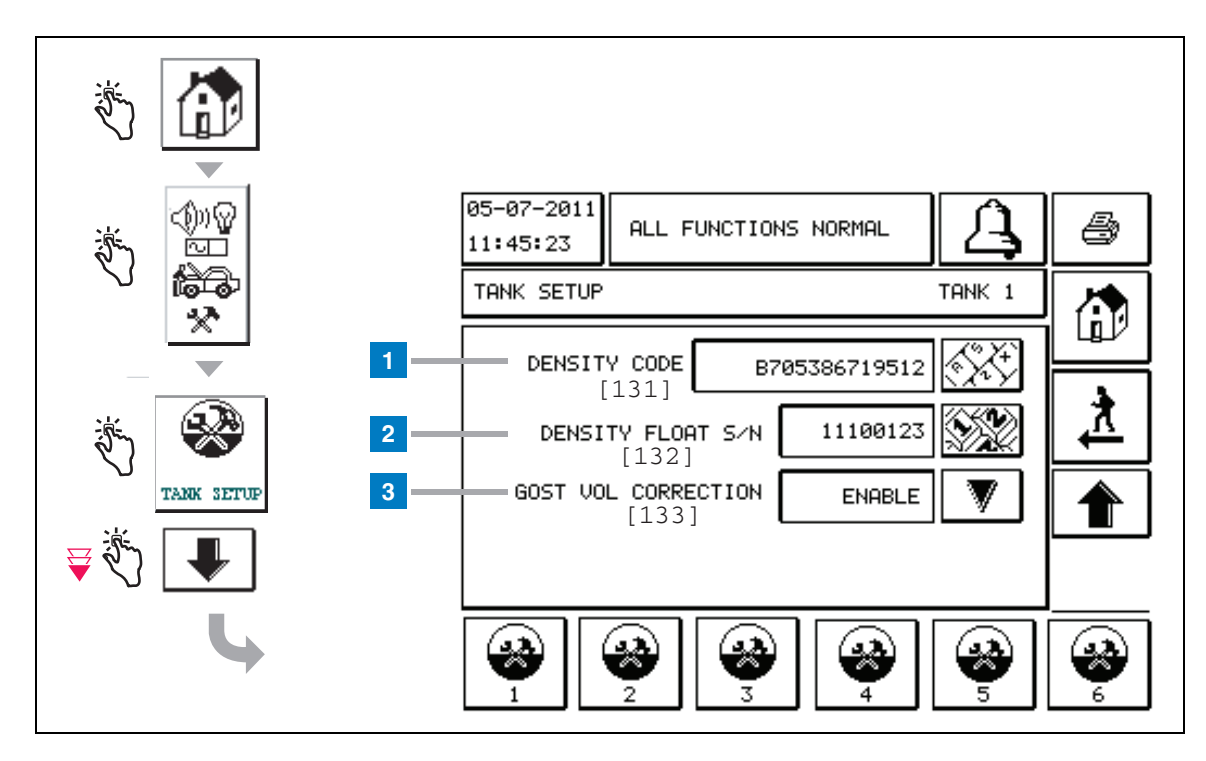

#### **Λεζάντα για αριθμημένα πλαίσια**

Ανιχνευτές πυκνότητας συνολικά - στην αρχική οθόνη, αγγίξτε τα πλήκτρα στον αριστερό πίνακα μέχρι να εμφανιστεί η παραπάνω ρύθμιση δεξαμενής.

**1** Κωδικός πυκνότητας [131] - Ο πλωτήρας πυκνότητας είναι χαραγμένος δίπλα στη μια πλευρά της συσκευής με ένα μοναδικό κωδικό πυκνότητας που θα πρέπει να καταχωρηθεί σε αυτήν την οθόνη για ενεργοποίηση της κονσόλας για τον ακριβή υπολογισμό της πυκνότητας του καυσίμου στη δεξαμενή. Αυτός ο κωδικός εκχωρείται στο εργοστάσιο κατά τη βαθμονόμηση των μαγνητών που χρησιμοποιούνται στον πλωτήρα. Καθώς ο πλωτήρας πυκνότητας μπορεί να αποσταλεί ξεχωριστά από τον ανιχνευτή, ο χρήστης θα πρέπει να καταγράψει τον κωδικό πυκνότητας σε κάθε πλωτήρα πυκνότητας και στη δεξαμενή που εγκαθίσταται ο πλωτήρας. Στη συνέχεια, ο χρήστης θα πρέπει να προγραμματίσει την κονσόλα στην παραπάνω οθόνη με τον επιλεγμένο κωδικό πυκνότητας της δεξαμενής. Ο κωδικός πυκνότητας αποτελείται από ακριβώς 14 χαρακτήρες (πχ. B7053686719512) και το πρώτο γράμμα υποδεικνύει τον τύπο προϊόντος πλωτήρα – A για βενζίνη, B για ντίζελ.

Αν ο κωδικός πυκνότητας τροποποιηθεί, η τιμή συνολικής απόκλισης πυκνότητας TC ρυθμίζεται στο 0.

**2** S/N πλωτήρα πυκνότητας [132] - Ο πλωτήρας πυκνότητας χαράζεται στη μια πλευρά της συσκευής με ένα μοναδικό S/N πλωτήρα πυκνότητας που θα πρέπει να καταχωρηθεί σε αυτή την οθόνη. Καθώς ο πλωτήρας πυκνότητας μπορεί να αποσταλεί ξεχωριστά από τον ανιχνευτή, ο χρήστης θα πρέπει να καταγράψει το S/N πλωτήρα πυκνότητας σε κάθε πλωτήρα πυκνότητας και στη δεξαμενή που εγκαθίσταται ο πλωτήρας. Στη συνέχεια, ο χρήστης θα πρέπει να προγραμματίσει την κονσόλα στην παραπάνω οθόνη με τον επιλεγμένο S/N πλωτήρα πυκνότητας της δεξαμενής. Ο S/N πλωτήρα πυκνότητας αποτελείται από ακριβώς 8 χαρακτήρες (πχ. 11452122).

Αν ο S/N πλωτήρα πυκνότητας τροποποιηθεί, η τιμή συνολικής απόκλισης πυκνότητας TC ρυθμίζεται στο 0.

**3** Διόρθωση όγκου GOST [133] - Η δυνατότητα διόρθωσης όγκου GOST προσαρμόζει τον υπολογισμό όγκου καυσίμου στη δεξαμενή χρησιμοποιώντας το διορθωτικό παράγοντα GOST R 8.595. Ενεργοποιήστε αυτό το πεδίο για την αυτόματη προσαρμογή όλων των υπολογισμών όγκων σε αυτή τη δεξαμενή με βάση τη θερμοκρασία του καυσίμου. Επιτρεπόμενες επιλογές: Ενεργοποίηση ή Απενεργοποίηση. Προεπιλογή: Απενεργοποίηση

# Οθόνη μενού απόκλισης πυκνότητας

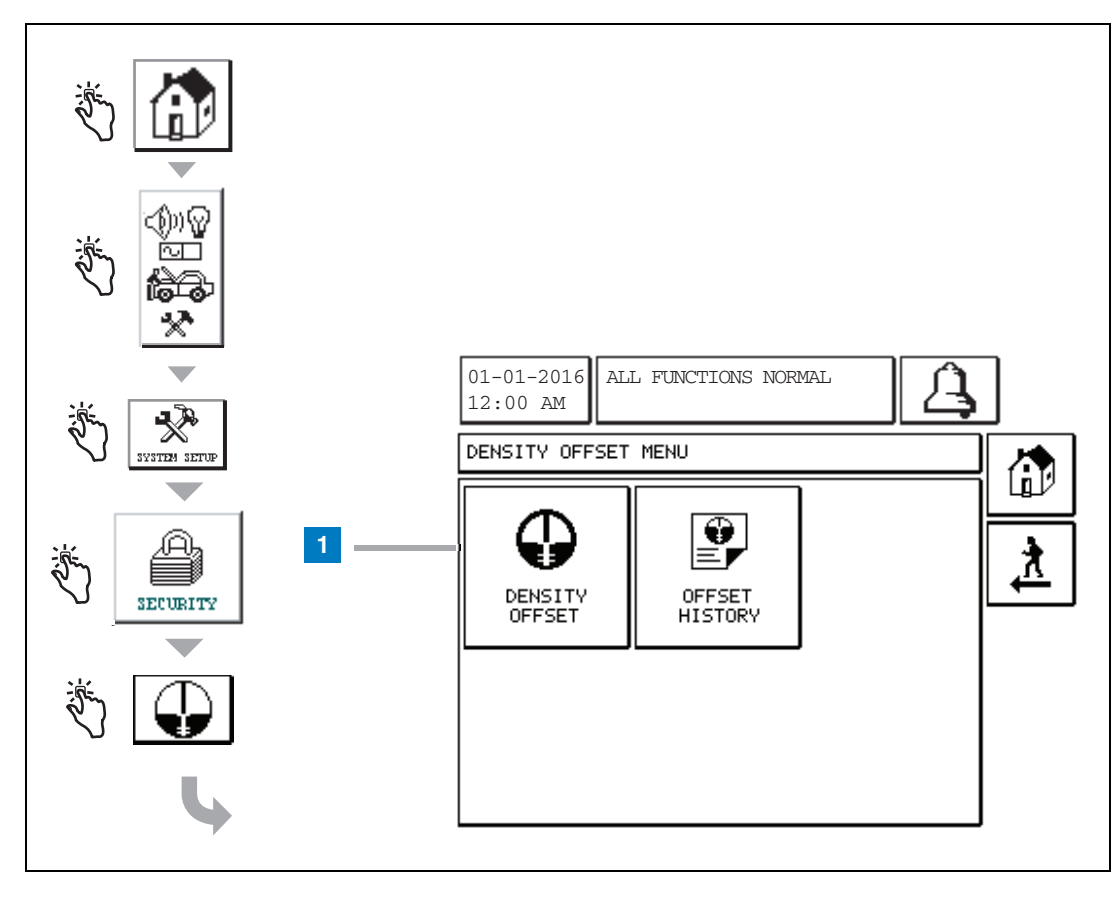

#### **Λεζάντα για αριθμημένα πλαίσια**

**1** Πλήκτρο απόκλισης πυκνότητας - αγγίξτε για εμφάνιση της οθόνης απόκλισης πυκνότητας - εισαγωγής κωδικού πρόσβασης [267].

# [267] Οθόνη απόκλισης πυκνότητας - εισαγωγής κωδικού πρόσβασης

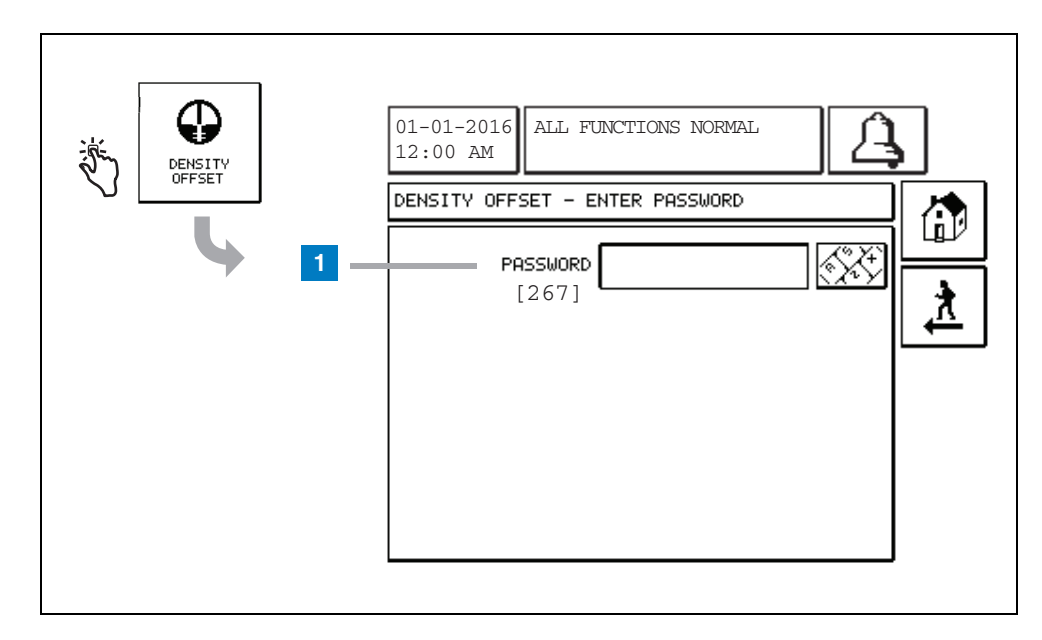

#### **Λεζάντα για αριθμημένα πλαίσια**

**1** Κωδικός πρόσβασης [267] - Αν ο κωδικός πρόσβασης πυκνότητας δεν έχει ρυθμιστεί στην οθόνη ρύθμιση ασφάλειας συστήματος – κωδικός πρόσβασης πυκνότητας τότε η οθόνη απόκλισης πυκνότητας – εισαγωγής κωδικού πρόσβασης θα εμφανίσει την ένδειξη "ΑΠΑΙΤΕΙΤΑΙ Η ΡΥΘΜΙΣΗ ΚΩΔΙΚΟΥ ΠΡΟΣΒΑΣΗΣ ΠΥΚΝΟΤΗΤΑΣ" και ο χρήστης δεν θα μπορέσει να καταχωρήσει τον κωδικό πρόσβασης πυκνότητας.

Όταν ο χρήστης καταχωρήσει τον κωδικό πρόσβασης, κάθε χαρακτήρας θα εμφανίζεται ως αστερίσκος σε αυτή την οθόνη και στις οθόνες του πληκτρολογίου. Αν ο κωδικός πρόσβασης που καταχωρηθεί είναι σωστός, η οθόνη απόκλισης πυκνότητας θα εμφανιστεί. Αν ο κωδικός πρόσβασης που καταχωρηθεί είναι λανθασμένος τότε θα εμφανιστεί το μήνυμα "ΛΑΝΘΑΣΜΕΝΟΣ ΚΩΔΙΚΟΣ ΠΡΟΣΒΑΣΗΣ, ΑΠΑΙΤΕΙΤΑΙ ΕΠΑΝΑΛΗΨΗ ΕΙΣΑΓΩΓΗΣ".

Αφού ο χρήστης εισάγει τον κωδικό πρόσβασης πυκνότητας, δεν απαιτείται νέα εισαγωγή του κωδικού πρόσβασης αν ο χρήστης παραμείνει στις παρακάτω οθόνες:

- Οθόνη μενού απόκλισης πυκνότητας
- Οθόνες απόκλισης πυκνότητας
- Οθόνη ιστορικού απόκλισης πυκνότητας

# [290, 291] Οθόνη απόκλισης πυκνότητας 2

Μετά την εισαγωγή του κωδικού πρόσβασης απόκλισης πυκνότητας, αγγίξτε το βέλος προς τα κάτω δύο φορές για εμφάνιση της οθόνης απόκλισης πυκνότητας.

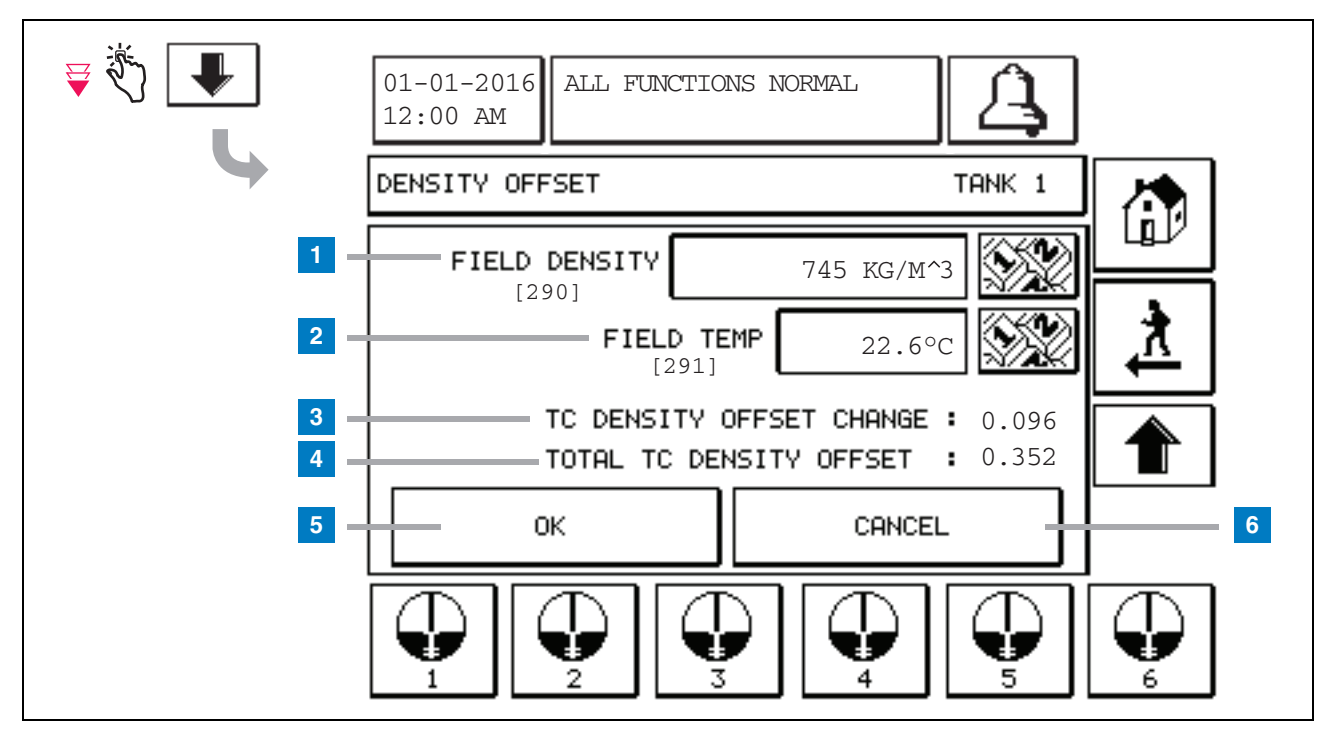

#### **Λεζάντα για αριθμημένα πλαίσια**

Η δεύτερη οθόνη απόκλισης πυκνότητας σας επιτρέπει την καταχώρηση του πεδίου μετρημένης πυκνότητας [290] και θερμοκρασίας [291]. Κατά την πρώτη προβολή αυτής της οθόνης, το πεδίο πυκνότητας (1) και το πεδίο θερμ (2) θα είναι κενά και τα πεδία αλλαγής απόκλισης πυκνότητας TC (3) και συνολικής απόκλισης πυκνότητας TC (4) θα εμφανίζουν μια παύλα ('-') που υποδεικνύει ότι είναι σε αναμονή για υπολογισμό.

Μετά την καταχώρηση στο πεδίο πυκνότητας και στο πεδίο θερμ, εμφανίζεται τιμή και για τα δύο πεδία αλλαγής απόκλισης πυκνότητας TC και συνολικής απόκλισης πυκνότητας TC. Αν πατήσετε το πλήκτρο OK (και η συνολική απόκλιση πυκνότητας TC είναι σε εύρος +/-1,001Kg/m3) θα δημιουργηθεί νέα απόκλιση πυκνότητας και οι τιμές σε αυτή την οθόνη θα διαγραφούν. Μπορείτε να προβάλλετε αυτή τη νέα εγγραφή απόκλισης πυκνότητας στην οθόνη ιστορικού απόκλισης πυκνότητας.

Μετά την καταχώρηση των πεδίων πυκνότητας ή/και θερμ μπορείτε να πατήσετε το πλήκτρο με το πάνω βέλος για μετάβαση στην πρώτη οθόνη απόκλισης πυκνότητας και τη διατήρηση των δεδομένων πεδίων που έχουν καταχωρηθεί. Αν αφήσετε αυτές τις δύο οθόνες απόκλισης πυκνότητας ή αν αλλάξετε δεξαμενές, τότε τα δεδομένα πεδίων που έχουν καταχωρηθεί θα διαγραφούν.

Σημείωση: Αν δεν έχετε καταχωρήσει σειριακό αριθμό πλωτήρα πυκνότητας (βλέπε [σελίδα](#page-7-0) 6) τότε η αλλαγή απόκλισης πυκνότητας TC και η συνολική απόκλιση πυκνότητας TC δεν θα υπολογιστούν όταν καταχωρηθούν τιμές στα πεδία πυκνότητας και θερμ.

Αγγίξτε το πλήκτρο OK (5) για αποδοχή των καταχωρήσεων πεδίου πυκνότητας/πεδίου θερμ ή το πλήκτρο Cancel (6) για διαγραφή των καταχωρήσεων.

# Συναγερμοί

# Γρήγορο ευρετήριο αναφοράς μηνυμάτων συναγερμού

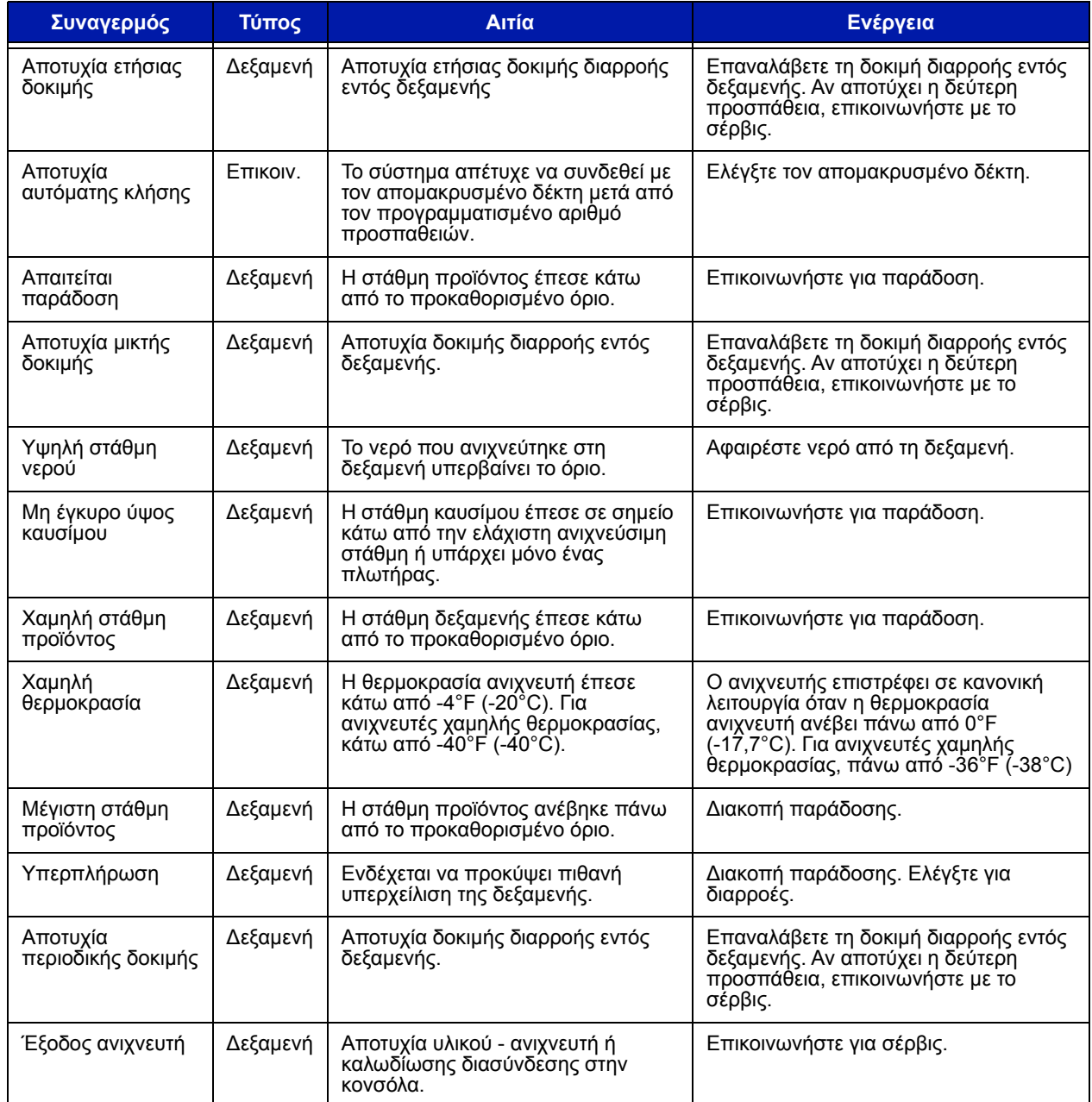

# **Πίνακας 1: Πίνακας μηνυμάτων συναγερμού**

## <span id="page-12-0"></span>Οθόνη κατάστασης ενεργών συναγερμών

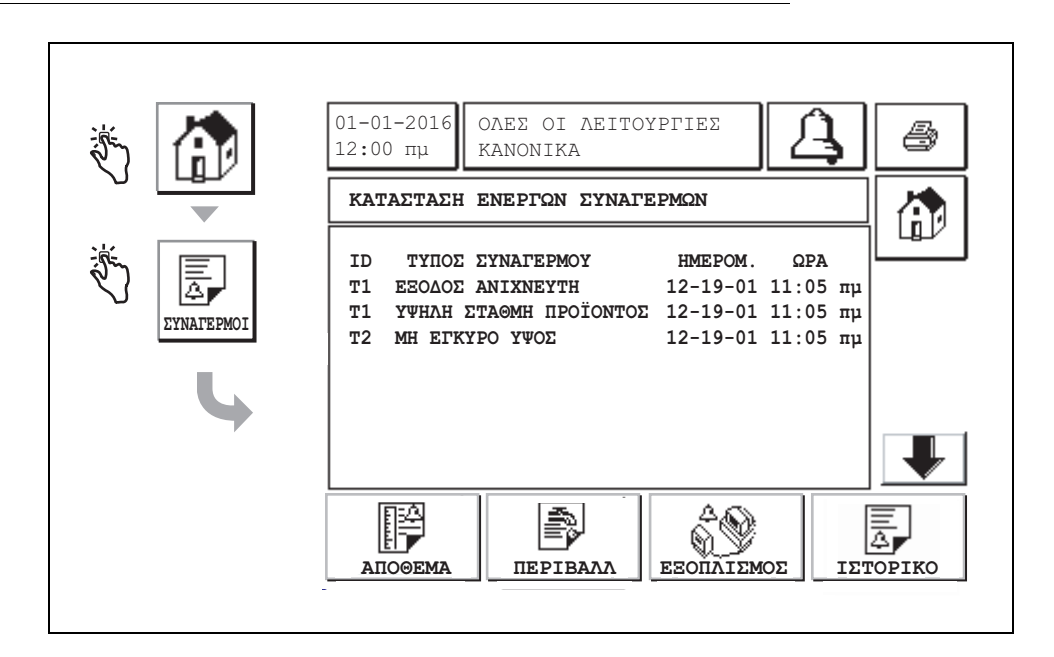

# Αναφορές συναγερμών

Οι αναφορές συναγερμών εμφανίζονται μέσω της παραπάνω οθόνης αναφορών ενεργών συναγερμών αγγίζοντας τα πλήκτρα αναφοράς στο κάτω μέρος της οθόνης. Ο [πίνακας](#page-12-1) 2 περιγράφει τις διαθέσιμες αναφορές.

#### **Πίνακας 2: Αναφορές συναγερμών**

<span id="page-12-1"></span>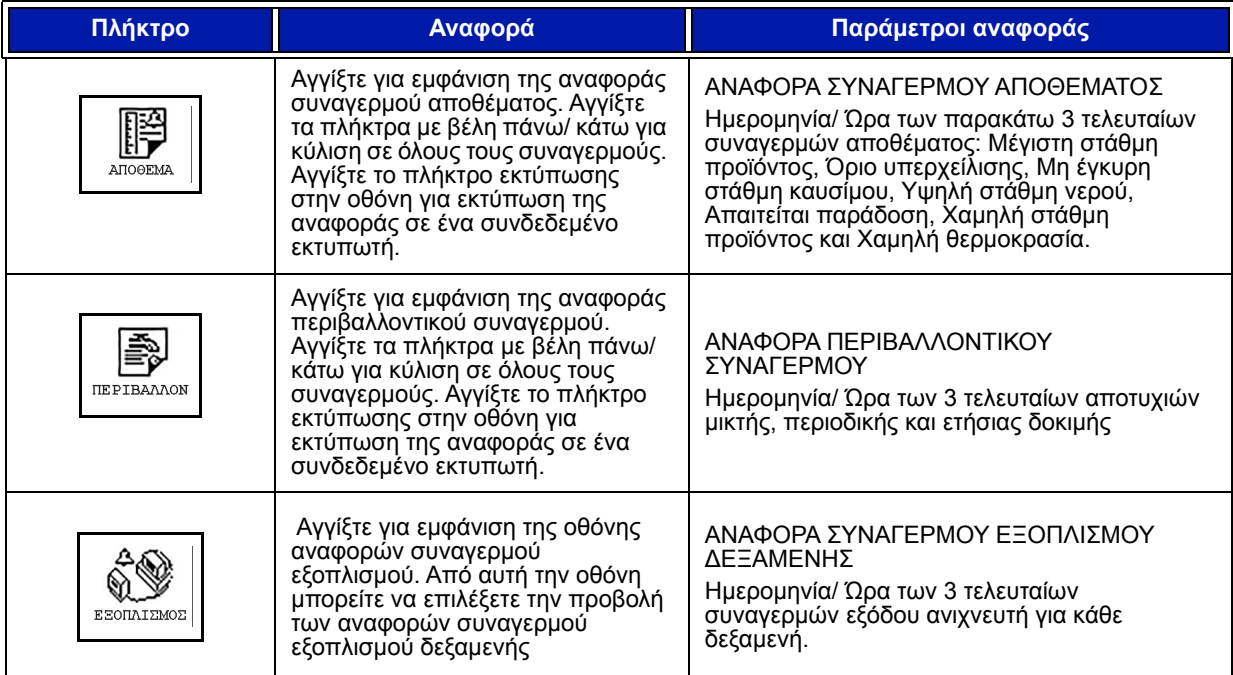

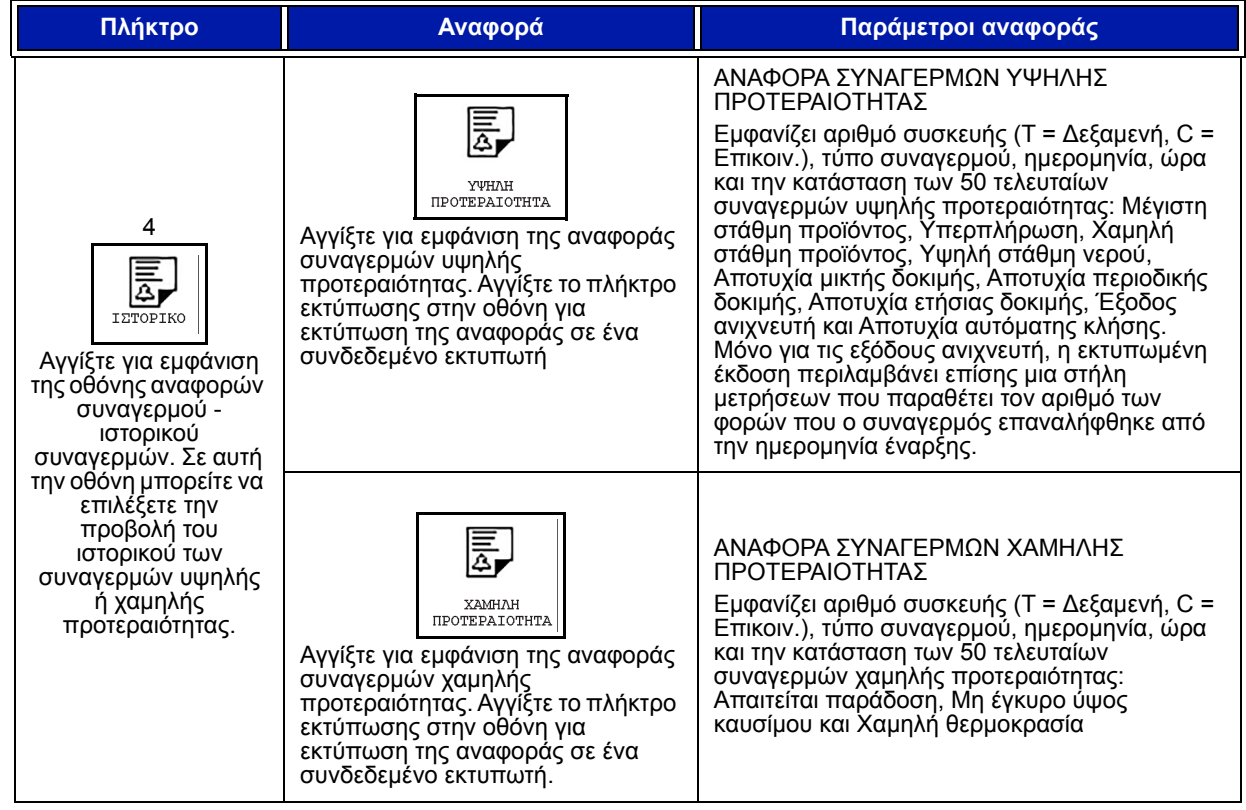

#### **Πίνακας 2: Αναφορές συναγερμών**

### **Σημαντικές σημειώσεις συναγερμών**

Αγγίζοντας το πλήκτρο Αναγν. συναγ. απενεργοποιείται ο βομβητής ακόμα και αν ο συναγερμός είναι ακόμα ενεργός. Η οθόνη κατάστασης συναγερμού εμφανίζει το συναγερμό μέχρι να διαγραφεί. Όταν η κατάσταση συναγερμού επιστρέψει σε κανονική κατάσταση, ο συναγερμός θα διαγραφεί από τη λίστα των ενεργών συναγερμών.

Όταν δεν υπάρχουν ενεργοί συναγερμοί, η ένδειξη LED στο μπροστινό πίνακα είναι σε κανονική κατάσταση (σταθερό πράσινο) και το παράθυρο μηνυμάτων οθόνης κατάστασης συστήματος (Αρχική) εμφανίζει την ένδειξη Όλες οι λειτουργίες κανονικά.

Μια ενεργή προειδοποίηση εξόδου ανιχνευτή ή χαμηλής θερμοκρασίας θα εμποδίσει όλους τους συναγερμούς στάθμης (Μέγιστη στάθμη προϊόντος, Υπερπλήρωση, Χαμηλή στάθμη προϊόντος, Απαιτείται παράδοση και Υψηλή στάθμη νερού).

# Πληροφορίες για τις καταστάσεις συναγερμού

### **Ενεργός συναγερμός**

Όταν ενεργοποιηθεί ένας συναγερμός, ενεργοποιείται ο εσωτερικός βομβητής της κονσόλας, η αναμετάδοση συναγερμού (αν υπάρχει δυνατότητα), η ένδειξη LED στο μπροστινό πάνελ αναβοσβήνει με κόκκινο χρώμα και το παράθυρο μηνυμάτων οθόνης (στοιχείο 2 στη [σελίδα](#page-2-0) 1) εμφανίζει ένα μήνυμα συναγερμού. Σε περίπτωση πολλαπλών συναγερμών, το παράθυρο μηνυμάτων θα μεταβεί αυτόματα στους ενεργούς συναγερμούς. Σε περίπτωση ενός συναγερμού που αντιστοιχεί σε αυτόματη κλήση, η κονσόλα εκτελεί κλήση εξόδου και εγκαθιστά σύνδεση με τον απομακρυσμένο κεντρικό υπολογιστή. Ο κεντρικός υπολογιστής μπορεί στη συνέχεια να αποστείλει αιτήματα στην κονσόλα για να καθορίσει την αιτία της κλήσης.

### **Επιβεβαίωση ενός ενεργού συναγερμού**

Όταν ενεργοποιηθεί ένας συναγερμός, ο χρήστης μπορεί να απενεργοποιήσει τον βομβητή και να απενεργοποιήσει την αναμετάδοση του συναγερμού αγγίζοντας το πλήκτρο ALARM (Στοιχείο 3 στη [σελίδα](#page-2-0) 1). Η ένδειξη LED στο μπροστινό πίνακα θα παραμείνει στην κατάσταση ALARM και ο συναγερμός θα παραμείνει στη λίστα ενεργών συναγερμών μέχρι ο συναγερμός να επιστρέψει σε κανονική κατάσταση. Αν ο συναγερμός είναι ανενεργός αλλά δεν έχει επιβεβαιωθεί, θα παραμείνει στη λίστα συναγερμών και τόσο ο βομβητής όσο και η αναμετάδοση συναγερμού (αν είναι ενεργοποιημένη) θα παραμείνουν ενεργά μέχρι να επιβεβαιωθεί.

### **Επιστροφή σε κανονική κατάσταση**

Για οποιοδήποτε συναγερμό, όταν διορθωθεί η εκτός ορίων συνθήκη, ή όταν μια ελαττωματική συσκευή αντικατασταθεί με μια λειτουργική, ο συναγερμός διαγράφεται αυτόματα. Για διαγραφή ενός συναγερμού αποτυχημένης δοκιμής διαρροής, θα πρέπει να εκτελεστεί μια επιτυχημένη δοκιμή διαρροής.

# Πληροφορίες συναγερμού εντός δεξαμενής

### **Συναγερμός μέγιστης στάθμης προϊόντος**

Αν ο όγκος στάθμης προϊόντος υπερβαίνει την τιμή μέγιστης στάθμης προϊόντος, θα ενεργοποιηθεί ο συναγερμός μέγιστης στάθμης προϊόντος. Αν ο συναγερμός είναι ενεργός και ο όγκος στάθμης προϊόντος είναι χαμηλότερος από την τιμή μέγιστης στάθμης προϊόντος τουλάχιστον κατά 0,005 φορές από τη συνολική χωρητικότητα όγκου ή από 10 γαλόνια [37.8 L] (όποιο είναι το μεγαλύτερο), ο συναγερμός θα απενεργοποιηθεί. Η τιμή μέγιστης στάθμης προϊόντος καταχωρείται ως όγκος με προκαθορισμένη τιμή ίση με 0. Αν η τιμή μέγιστης στάθμης προϊόντος είναι ίση με 0 ή με τη συνολική χωρητικότητα όγκου δεξαμενής, ο συναγερμός θα απενεργοποιηθεί. Μια ενεργή προειδοποίηση ανιχνευτή χαμηλής θερμοκρασίας θα απενεργοποιήσει το συναγερμό.

### **Συναγερμός υπερπλήρωσης**

Αν ο όγκος της στάθμης προϊόντος υπερβεί το όριο συναγερμού υπερπλήρωσης και υπάρχει παράδοση σε εξέλιξη, ο συναγερμός υπερπλήρωσης θα ενεργοποιηθεί. Όταν σταματήσει η παράδοση,ο συναγερμός θα απενεργοποιηθεί. Η τιμή συναγερμού υπερπλήρωσης καταχωρείται ως ποσοστό με προκαθορισμένη τιμή ίση με 0%. Η τιμή ορίου υπερπλήρωσης 0% απενεργοποιεί το συναγερμό. Το όριο συναγερμού υπερπλήρωσης αναφέρεται ως τιμή μέγιστης στάθμης προϊόντος. Αν η τιμή μέγιστης στάθμης προϊόντος είναι 0, η τιμή υπερπλήρωσης αναφέρεται ως χωρητικότητα πλήρους όγκου. Μια ενεργή προειδοποίηση ανιχνευτή χαμηλής θερμοκρασίας θα απενεργοποιήσει το συναγερμό.

### **Συναγερμός χαμηλής στάθμης προϊόντος**

Αν ο όγκος στάθμης προϊόντος είναι χαμηλότερος από το όριο χαμηλής στάθμης προϊόντος, θα ενεργοποιηθεί ο συναγερμός χαμηλής στάθμης προϊόντος. Αν ο συναγερμός είναι ενεργός και ο όγκος στάθμης προϊόντος είναι μεγαλύτερος από το όριο τουλάχιστον κατά 0,005 φορές από τη συνολική χωρητικότητα όγκου ή από 10 γαλόνια [37.8 L] (όποιο είναι το μεγαλύτερο), ο συναγερμός θα απενεργοποιηθεί. Η τιμή χαμηλής στάθμης προϊόντος καταχωρείται ως όγκος με προκαθορισμένη τιμή ίση με 0. Αν η τιμή είναι ίση με 0, ο συναγερμός θα απενεργοποιηθεί. Μια ενεργή προειδοποίηση ανιχνευτή χαμηλής θερμοκρασίας θα απενεργοποιήσει το συναγερμό.

### **Συναγερμός υψηλής στάθμης νερού**

Αν η στάθμη του ύψους νερού υπερβαίνει συνεχώς στο όριο υψηλής στάθμης νερού για μια περίοδο που υπερβαίνει τα 3 λεπτά, η προειδοποίηση υψηλής στάθμης νερού θα ενεργοποιηθεί. Ο συναγερμός υψηλής στάθμης νερού δεν θα ενεργοποιηθεί αν υπάρχει παράδοση σε εξέλιξη. Αν ο συναγερμός είναι ενεργοποιημένος και το ύψος της στάθμης νερού είναι χαμηλότερο από το όριο κατά τουλάχιστον 0,2 ίντσες (5 mm), ο συναγερμός θα απενεργοποιηθεί. Η τιμή υψηλής στάθμης νερού καταχωρείται ως ύψος με προκαθορισμένη τιμή ίση με 0. Αν η τιμή είναι ίση με 0, ο συναγερμός θα απενεργοποιηθεί. Μια ενεργή προειδοποίηση ανιχνευτή χαμηλής θερμοκρασίας θα απενεργοποιήσει το συναγερμό.

### **Συναγερμός εξόδου ανιχνευτή**

Αν η κονσόλα δεν επικοινωνεί σωστά με τον ανιχνευτή, ο συναγερμός εξόδου ανιχνευτή θα ενεργοποιηθεί.

### **Μη έγκυρο ύψος καυσίμου**

Αν ο πλωτήρας νερού και ο πλωτήρας προϊόντος είναι πολύ κοντά μεταξύ τους για την παροχή αξιόπιστων δεδομένων ύψους, ο συναγερμός μη έγκυρου ύψους καυσίμου θα ενεργοποιηθεί.

### **Προειδοποίηση ανιχνευτή χαμηλής θερμοκρασίας**

**Τυπικός ανιχνευτής:** Αν ο ανιχνευτής αναφέρει θερμοκρασία χαμηλότερη από -4°F (-20°C), η προειδοποίηση χαμηλής θερμοκρασίας θα ενεργοποιηθεί. Αν ο συναγερμός είναι ενεργός και η θερμοκρασία ανέβει πάνω από 0°F (-17,7°C) ο συναγερμός θα απενεργοποιηθεί.

**Ανιχνευτής χαμηλής θερμοκρασίας:** Συναγερμός -40°F (-40°C), ∆ιαγραφή -36°F (-37.7°C). Όταν η προειδοποίηση χαμηλής θερμοκρασία είναι ενεργή, οι συναγερμοί υψηλής στάθμης νερού, χαμηλής στάθμης προϊόντος, μέγιστης στάθμης προϊόντος, απαιτείται παράδοση και υπερπλήρωσης είναι απενεργοποιημένοι.

### **Συναγερμός - Απαιτείται παράδοση**

Όταν η στάθμη προϊόντος δεξαμενής πέσει κάτω από το προκαθορισμένο όριο, ο συναγερμός Απαιτείται παράδοση ενεργοποιείται.

### **Συναγερμός δοκιμής διαρροής**

Όταν αποτύχει μια μικτή, περιοδική ή ετήσια δοκιμή διαρροής, ένας συναγερμός μικτής, περιοδικής ή ετήσιας δοκιμής διαρροής ενεργοποιείται. Για διαγραφή ενός συναγερμού αποτυχημένης δοκιμής διαρροής, θα πρέπει να εκτελεστεί μια επιτυχημένη δοκιμή διαρροής.

# Αναφορές

# Αναφορές συστήματος

Οι αναφορές συστήματος εμφανίζονται μέσω της οθόνης κατάστασης συστήματος (Αρχική) (βλέπε [σελίδα](#page-2-0) 1) αγγίζοντας ένα από τα τέσσερα πλήκτρα αναφοράς στο κάτω μέρος της οθόνης. Ο [πίνακας](#page-16-0) 3 περιγράφει τις διαθέσιμες αναφορές συστήματος.

<span id="page-16-0"></span>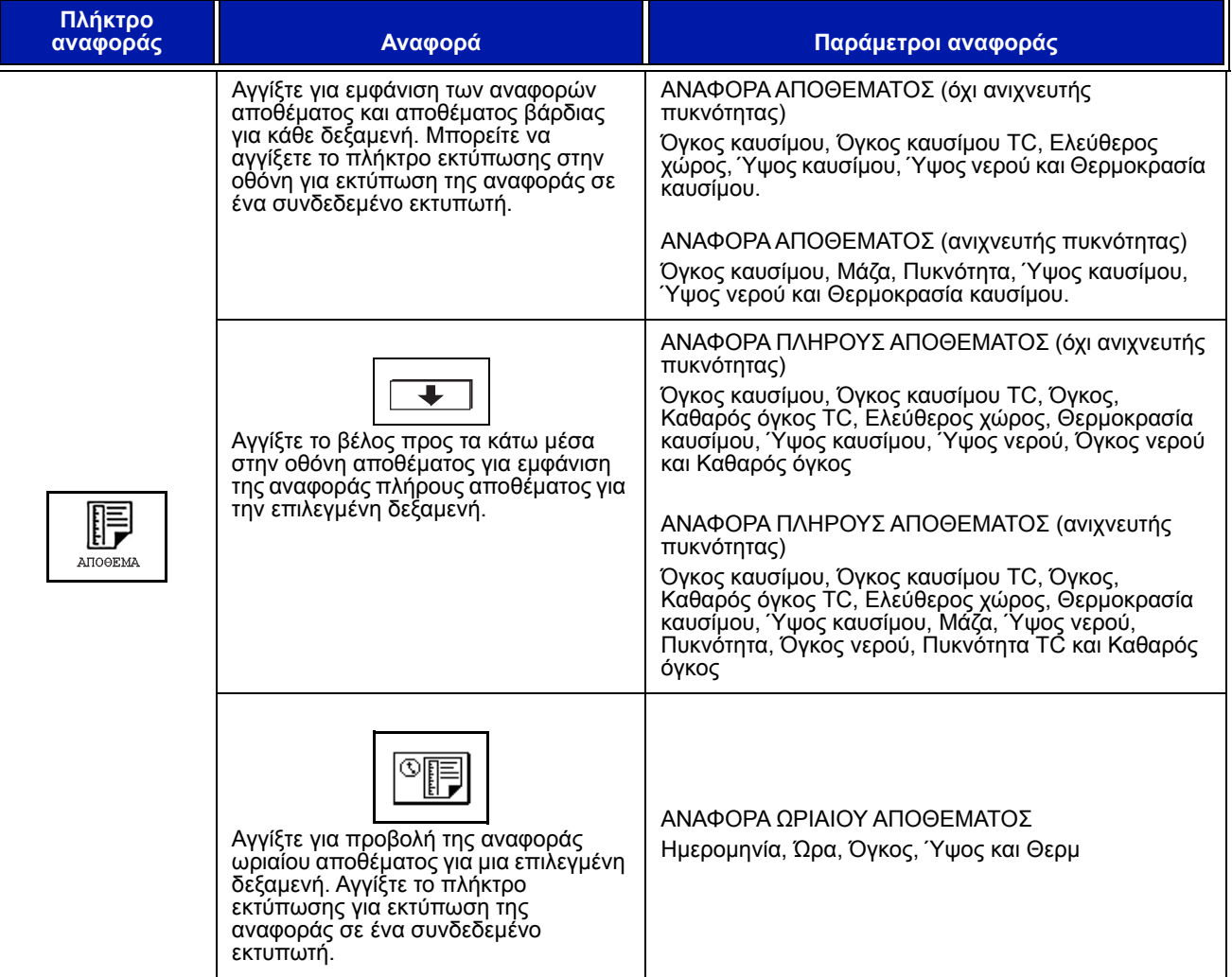

### **Πίνακας 3: Αναφορές συστήματος**

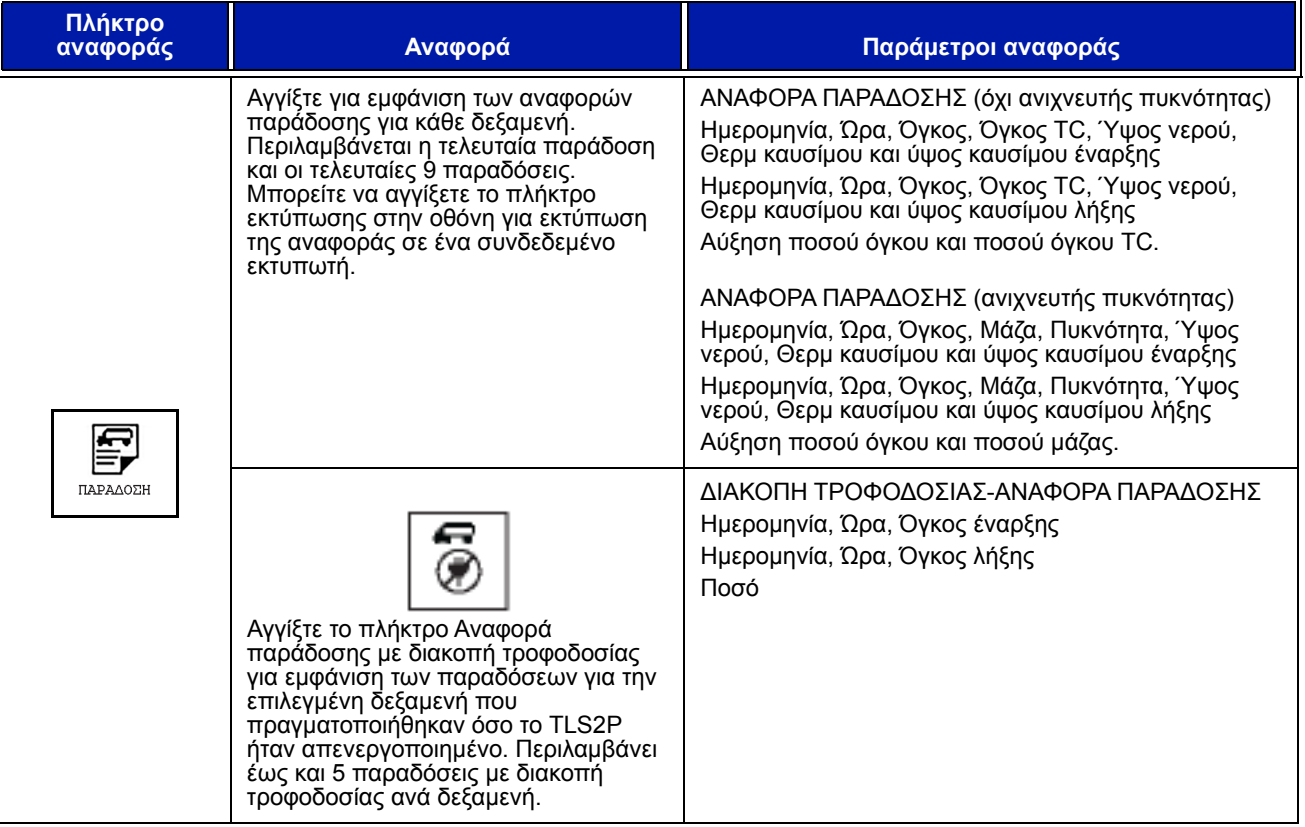

### **Πίνακας 3: Αναφορές συστήματος**

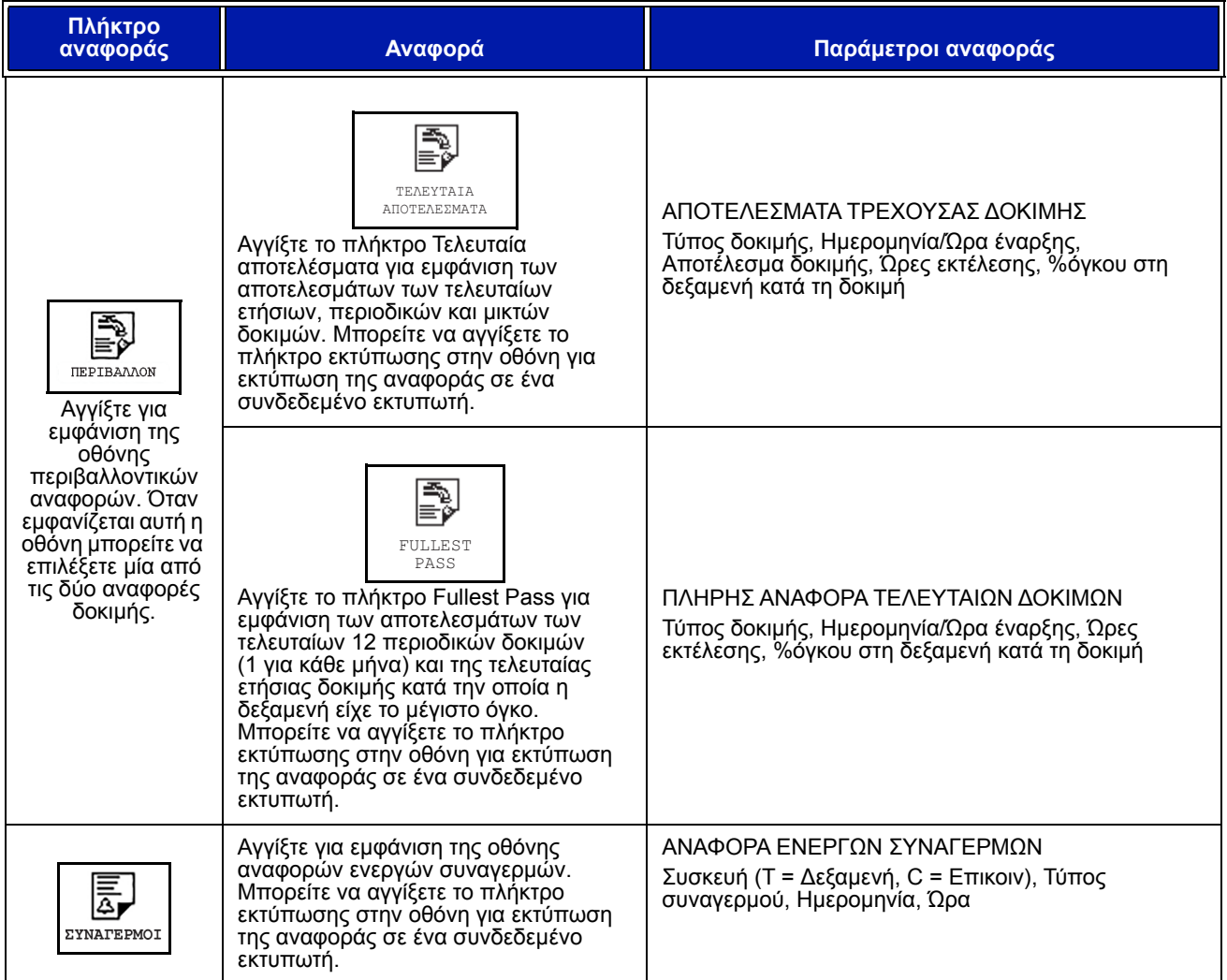

### **Πίνακας 3: Αναφορές συστήματος**

# Ευρετήριο κωδικών ετικέτας

Το παρακάτω ευρετήριο κωδικών ετικέτας αποτελεί βοήθημα για τους μη αγγλόφωνους χρήστες με μεταφράσεις όλων των αγγλικών ετικετών που χρησιμοποιούνται στις οθόνες ρύθμισης του TLS2. Κάτω από κάθε ετικέτα βρίσκεται ένας μοναδικός κωδικός εντός παρενθέσεων, πχ. [101]. Όλοι οι κωδικοί ετικέτας που χρησιμοποιούνται στο TLS2 προσδιορίζονται σε αυτόν τον πίνακα.

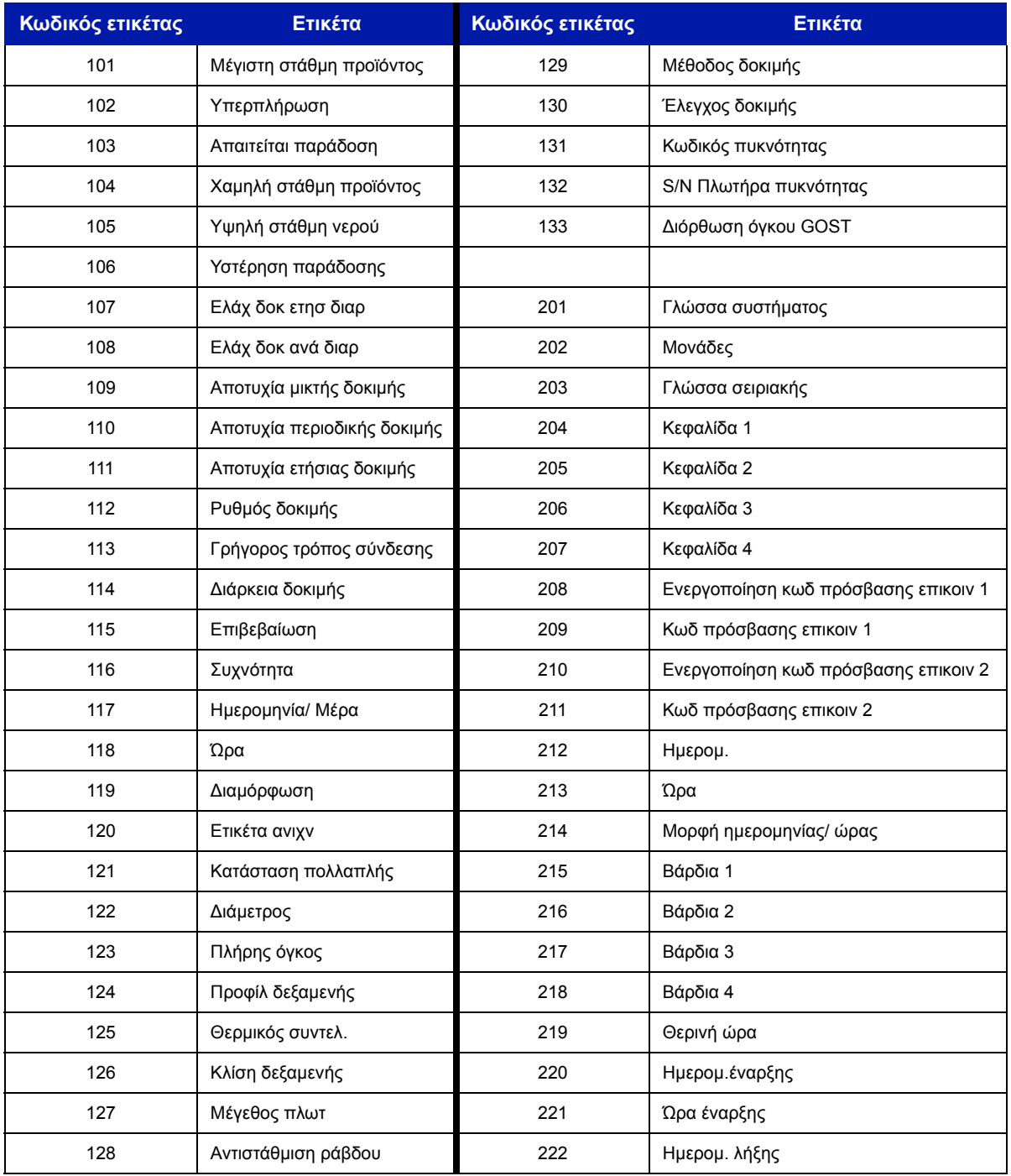

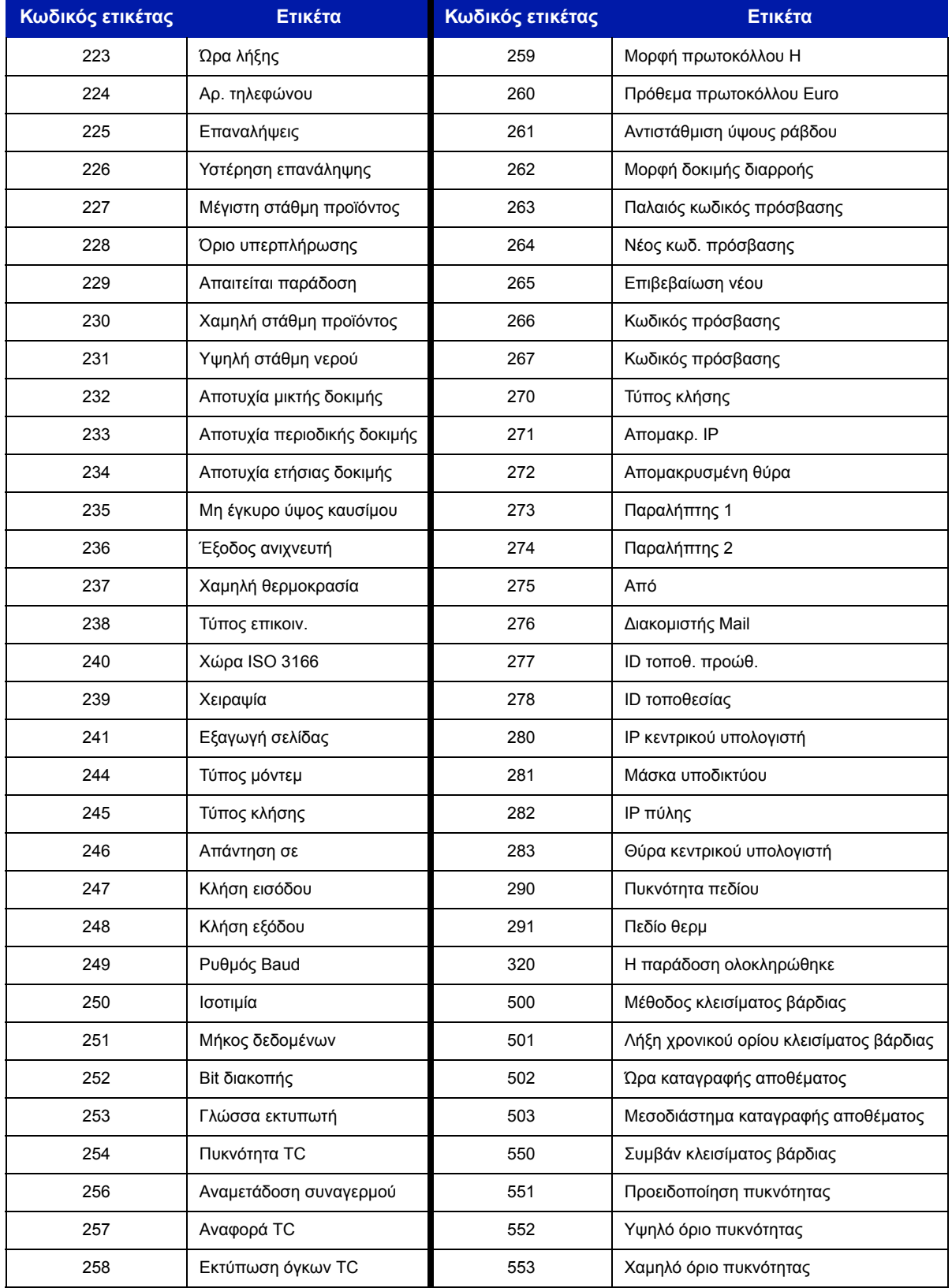

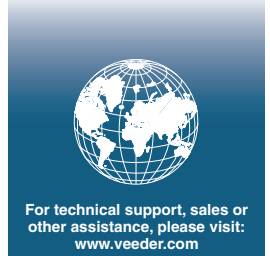

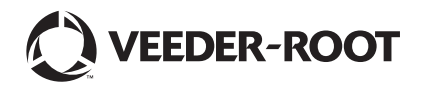